# **Developer's Setup Guide**

VMware vSphere Web Services SDK 4.0

EN-000146-00

**vm**ware<sup>®</sup>

You can find the most up-to-date technical documentation on the VMware Web site at:

[http://www.vmware.com/support/](http://www.vmware.com/support)

The VMware Web site also provides the latest product updates.

If you have comments about this documentation, submit your feedback to:

[docfeedback@vmware.com](mailto:docfeedback@vmware.com)

© 2007–2009 VMware, Inc. All rights reserved. This product is protected by U.S. and international copyright and intellectual property laws. VMware products are covered by one or more patents listed a[t http://www.vmware.com/go/patents](http://www.vmware.com/go/patents).

VMware, the VMware "boxes" logo and design, Virtual SMP, and VMotion are registered trademarks or trademarks of VMware, Inc. in the United States and/or other jurisdictions. All other marks and names mentioned herein may be trademarks of their respective companies.

**VMware, Inc.** 3401 Hillview Ave. Palo Alto, CA 94304 [www.vmware.com](http://www.vmware.com)

# <span id="page-2-0"></span>**Contents**

[Contents 3](#page-2-0)

About This [Book 5](#page-4-0)

**[1](#page-6-0)** About the [vSphere](#page-6-1) Web Services SDK 7

[Knowledge](#page-6-2) Required for Using the vSphere Web Services SDK 7 [Programming](#page-7-0) Languages Supported by the vSphere Web Services SDK 8 Types of [Applications](#page-7-1) That You Can Build Using this SDK 8 vSphere Web Services SDK Package [Contents 9](#page-8-0) SDK Versions and VMware vSphere Product [Compatibility 9](#page-8-1)

#### **[2](#page-10-0)** Setting Up for Java [Development 11](#page-10-1)

[Requirements 11](#page-10-2)

Setup Instructions for Java [Development 11](#page-10-3) Batch Files and Shell Scripts for Building and Running [Samples 12](#page-11-0) Setting Environment [Variables 13](#page-12-0) Importing Server‐Certificates into the Java [Keystore 14](#page-13-0) Generating Stubs and Compiling [Classes 15](#page-14-0) Running the [SimpleClient](#page-15-0) Sample Application to Validate Setup 16 [Troubleshooting](#page-17-0) Setup Issues 18

#### **[3](#page-18-0)** Setting Up for Microsoft C# [Development 19](#page-18-1)

[Requirements 19](#page-18-2) [Environment](#page-18-3) Variable Settings 19 Setup Instructions for C# [Development 20](#page-19-0) Running the Microsoft .NET (C#) Version of [SimpleClient 21](#page-20-0) [Troubleshooting](#page-21-0) Setup Issues 22

#### **[A](#page-22-0)** Server Certificates [Reference 23](#page-22-1)

Secure Client-Server [Communications 23](#page-22-2) Simplified Security Setup for Development [Environment 23](#page-22-3) Obtaining Server [Certificates 24](#page-23-0) Obtaining [Certificates](#page-23-1) by Using the vSphere Client 24 Obtaining Certificates by Connecting Directly to Server [Systems 25](#page-24-0) Modifying Server [Configurations](#page-24-1) to Support HTTP 25

[Index 27](#page-26-0)

Developer's Setup Guide

# <span id="page-4-0"></span>**About This Book**

This book, the *Developer's Setup Guide,* provides information about setting up your development environment to use the VMware<sup>®</sup> vSphere Web Services SDK 4.0.

VMware provides several different APIs and SDKs for various applications and goals. This book provides information about using the vSphere Web Services SDK for developers that are interested in creating client applications for managing VMware® vSphere components available on VMware ESX, VMware ESXi, and VMware vCenter Server systems.

To view the current version of this book as well as all VMware API and SDK documentation, go to [http://www.vmware.com/support/pubs/sdk\\_pubs.html](http://www.vmware.com/support/pubs/sdk_pubs.html).

# **Revision History**

This guide is revised with each release of the product or when necessary. A revised version can contain minor or major changes. [Table 1](#page-4-1) summarizes the significant changes in each version of this guide.

<span id="page-4-1"></span>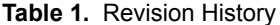

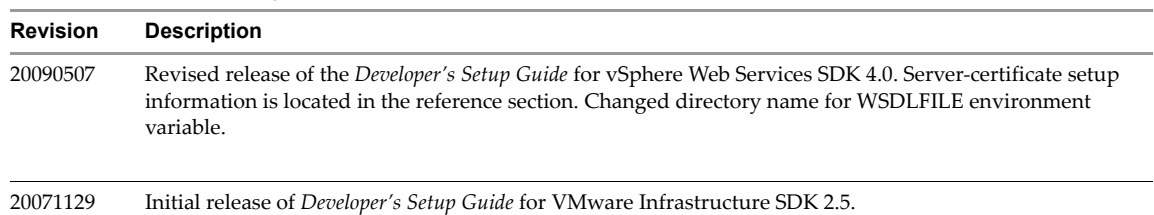

# **Intended Audience**

This book is intended for anyone who wants to develop applications using the VMware vSphere Web Services SDK. vSphere Web Services SDK developers typically include software developers creating client applications using Java or C# (in the Microsoft .NET environment) targeting VMware vSphere.

## **Document Feedback**

<span id="page-4-2"></span>VMware welcomes your suggestions for improving our [documentation.](mailto:docfeedback@vmware.com) Send your feedback to [docfeedback@vmware.com.](mailto:docfeedback@vmware.com)

# **Technical Support and Education Resources**

The following sections describe the technical support resources available to you. To access the current versions of other VMware books, go to <http://www.vmware.com/support/pubs>.

# **Online and Telephone Support**

To use online support to submit technical support requests, view your product and contract information, and register your products, go to [http://communities.vmware.com/community/developer.](http://communities.vmware.com/community/developer)

#### **Support Offerings**

To find out how VMware support offerings can help meet your business needs, go to [http://www.vmware.com/support/services.](http://www.vmware.com/support/services)

#### **VMware Professional Services**

VMware Education Services courses offer extensive hands‐on labs, case study examples, and course materials designed to be used as on‐the‐job reference tools. Courses are available onsite, in the classroom, and live online. For onsite pilot programs and implementation best practices, VMware Consulting Services provides offerings to help you assess, plan, build, and manage your virtual environment. To access information about education classes, certification programs, and consulting services, go to [http://www.vmware.com/services.](http://www.vmware.com/services/)

# <span id="page-6-1"></span><span id="page-6-0"></span>**About the vSphere Web Services SDK 1**

The VMware® vSphere Web Services SDK includes all the components necessary to work with the VMware vSphere API, including WSDL files, sample code, and various libraries. The vSphere Web Services SDK facilitates development of client applications that target the VMware vSphere API. With the vSphere Web Services SDK, developers can create client applications to manage, monitor, and maintain VMware vSphere components, as deployed on ESX™, ESXi, and VMware vCenter Server systems.

This *Developer's Setup Guide* provides information about setting up the development environment for using Java and Microsoft .NET (using the C# programming language) to create new applications, and information about running the sample applications included with the vSphere Web Services SDK.

This chapter includes these topics:

- ["Knowledge](#page-6-2) Required for Using the vSphere Web Services SDK" on page 7
- ["Programming](#page-7-0) Languages Supported by the vSphere Web Services SDK" on page 8
- "Types of [Applications](#page-7-1) That You Can Build Using this SDK" on page 8
- "vSphere Web Services SDK Package [Contents"](#page-8-0) on page 9
- "SDK Versions and VMware vSphere Product [Compatibility"](#page-8-1) on page 9

# <span id="page-6-2"></span>**Knowledge Required for Using the vSphere Web Services SDK**

Developing applications with the vSphere Web Services SDK requires expertise with Java, C#, or another programming language. You must also understand the following Web services programming concepts:

- <span id="page-6-4"></span>Web services technology provides operations (also known as "methods" in the context of client applications). Using the vSphere Web Services SDK and the programming language of your choice, you can create client applications that invoke these operations to perform the full range of server-side management and monitoring tasks.
- <span id="page-6-6"></span><span id="page-6-3"></span>■ The Web services API is defined in a WSDL (Web Services Description Language) file. The WSDL file is used by client‐side Web‐services utilities to create proxy code (stubs) that client applications use to interact with the server.
- <span id="page-6-5"></span> Client applications invoke operations by sending SOAP‐formatted messages. SOAP (Simple Object Access Protocol) is a programming‐language neutral XML format. One of the jobs of the client‐side Web services tools is formatting the SOAP messages from the programming language that you use. This process is transparent to the developer.
- Communications between client and server occur over HTTP or HTTPS (secure HTTP, which uses SSL to encrypt client‐server communications). The default is HTTPS, but the VMware vSphere Web server can be configured to support HTTP. (See "Modifying Server [Configurations](#page-24-2) to Support HTTP.")

You should also know about basic ESX, ESXi, and vCenter Server operations. See the VMware vSphere Documentation page at [http://www.vmware.com/support/pubs/vi\\_pubs.html](http://www.vmware.com/support/pubs/vi_pubs.html)

# <span id="page-7-0"></span>**Programming Languages Supported by the vSphere Web Services SDK**

<span id="page-7-2"></span>Because the vSphere API is based on Web services, you can use any programming or scripting language that provides utilities for generating client-side stubs (proxy code) from Web-services WSDL files. However, VMware recommends using Java or C#, languages for which SOAP toolkits are readily available. Also, the vSphere Web Services SDK package includes sample client applications developed in both Java and C#.

See "vSphere Web Services SDK Package [Contents"](#page-8-0) on page 9 for additional packaging details and for some caveats about the Java samples and for specific version requirements for the JDK and Axis.

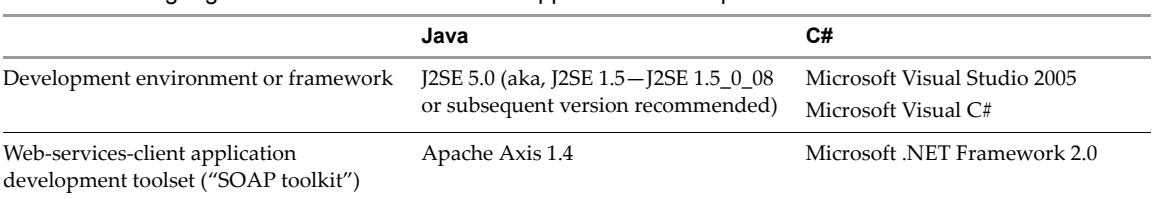

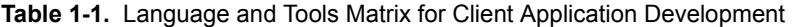

Developers, scripters, and administrators using Microsoft PowerShell or Perl can use the vSphere API through various toolkits provided by VMware. You can learn more at [http://communities.vmware.com/community/developer.](http://communities.vmware.com/community/developer)

# <span id="page-7-1"></span>**Types of Applications That You Can Build Using this SDK**

The types of applications that you can develop using the vSphere Web Services SDK include system administration, provisioning, and monitoring applications for VMware vSphere systems.

The VMware vSphere Client application and VMware vSphere Web Access are two examples of client applications that were developed using vSphere API. The vSphere Client is a traditional Windows client application. Web Access is a browser plug‐in that is available through the Web server port on ESX, ESXi, and vCenter Server systems.

With the vSphere Web Services SDK, you can create your own client applications that automate many administration, provisioning, or monitoring tasks associated with virtual infrastructure management and operations. Here are some examples of the operational tasks that you can automate using the vSphere API:

- Create, configure, power-cycle, or suspend virtual machines explicitly or by using profiles or templates to facilitate faster provisioning.
- Create, configure, and manage virtual devices, such as virtual CD-DVD drives, virtual network interface cards, virtual switches, and other components.
- Connect, power‐cycle, and disconnect ESX and ESXi host systems.
- Capture the state of a virtual machine to a snapshot and restore the state of a virtual machine from a snapshot, such as in a backup application.
- Gather statistics about host system and virtual machine performance.
- Manage events generated by the server, such as those emitted by alarms set for specific thresholds.
- Move virtual machines between hosts automatically.
- Manage load balancing and failover through the distributed resource scheduler (VMware DRS) and high availability (VMware HA) subsystems. VMware DRS and VMware HA require vCenter Server.

This list is not comprehensive. Also, some of the operations pertain to the service as a whole, not specific hosts or virtual machines. For example, load balancing can be a service‐wide operation rather than per‐host or per‐virtual machine operation.

# <span id="page-8-3"></span><span id="page-8-0"></span>**vSphere Web Services SDK Package Contents**

The vSphere Web Services SDK is a zip file that includes:

- <span id="page-8-4"></span> WSDL files (vimService.wsdl, vim.wsdl) that define the API available on a VMware vSphere server (ESX, ESXi, and vCenter Server) Web service. The SDK package also includes precompiled client‐side libraries (vim.jar, vim25.jar) available for test purposes that were generated from the WSDL. The vSphere API 4.0 is packaged in the vim25.jar file and is available in the \sdk\wsdl\vim25 subdirectory.
- Sample code demonstrating common use cases associated with programmatically managing virtual infrastructure. The sample code includes compiled and ready-to-run Java class files and both Java and C# source code files. (For C# developers, the Microsoft Visual Studio project files (.sln) have been included.)

<span id="page-8-2"></span>**NOTE** The precompiled Java samples (samples.jar) have been compiled using JDK 1.5 from stubs generated by Apache Axis 1.4, and work only with these specific versions of Java and Axis. To use versions of Java and Axis other than these, you must rebuild the samples (using the build script).

To avoid a performance issue, use JDK 1.5.0\_08 or later. See Knowledge Base article 2983901, ["Performance](http://kb.vmware.com/kb/2983901) Issue (for VI SDK 2.0) with JDK Versions Prior to JDK 1.5.0\_08," for details.

- Batch files and shell scripts (build.bat, build.sh; Build2005.cmd) that automate the build process for Java and C# client applications, respectively.
- Batch files and shell scripts (run.bat, run.sh) that facilitate running the Java samples from the Windows command prompt.
- API reference documentation (vSphere API Reference Guide) that provides language‐neutral descriptive information (object type definitions, properties, and method signatures, for example) about the VMware vSphere API and the server‐side object model.
- Access to technical publications, including:
	- *vSphere Web Services SDK Developer's Setup Guide* (this book), which helps you setup your development environment and run sample applications using either Java or C#
	- *vSphere Web Services SDK Programming Guide*, which provides conceptual and prescriptive information about how to develop client applications using the vSphere Web Services SDK.

Complete information about setting up the environment, and about generating, compiling, and running applications is included in Chapter 2, "Setting Up for Java [Development,"](#page-10-4) on page 11, and in [Chapter 3,](#page-18-4) "Setting Up for Microsoft C# [Development,"](#page-18-4) on page 19.

# <span id="page-8-1"></span>**SDK Versions and VMware vSphere Product Compatibility**

VMware has released several SDK products to support various versions of the VMware vSphere product family. The VMware vSphere Web Services SDK 4.0 can be used with all versions of VMware vSphere servers and its predecessor, VMware infrastructure, including ESX 4.0, ESXi 4.0, vCenter Server 4, ESX Server 3.5, ESX Server 3i, ESX Server 3.0.x, VirtualCenter Server 2.5, VirtualCenter Server 2.0.x. All versions are supported by using the appropriate WSDL files, as follows:

- **sdk\wsdl\vim25** contains WSDL files for use with ESX 4.0, ESXi 4.0, vCenter Server 4.0, ESX 3.5, and VirtualCenter 2.5 systems.
- **sdk\wsdl\vim** contains WSDL files for use with ESX Server 3.0.1 and VirtualCenter 2.0

The VMware vSphere API is a Web service that runs on VMware vSphere servers, including ESX, ESXi, and vCenter Server. The API exposed is the same in all products. However, the vCenter Server provides the following capabilities which are not available through an ESX or ESXi web service:

- Collecting historical performance data
- Optimizing resources (including managing distributed resources)
- Enabling migration from one host system to another by using VMware VMotion

**Providing distributed resource management, including recovery, across all host systems under its control.** 

<span id="page-9-0"></span>If you attempt to invoke an operation on an ESX or ESXi system that is supported only on the vCenter Server, the server returns a "not implemented" or a "not supported" error message. For example, the ExtensionManager API is available only on VirtualCenter Server 2.5 and subsequent releases of vCenter Server. Attempting to register an extension to an ESX system returns a "not supported" fault.

# <span id="page-10-4"></span><span id="page-10-1"></span><span id="page-10-0"></span>**Setting Up for Java Development 22**

This chapter includes these topics:

- ["Requirements"](#page-10-2) on page 11
- "Setup Instructions for Java [Development"](#page-10-3) on page 11
- "Running the [SimpleClient](#page-15-0) Sample Application to Validate Setup" on page 16
- ["Troubleshooting](#page-17-0) Setup Issues" on page 18

# <span id="page-10-6"></span><span id="page-10-2"></span>**Requirements**

Developing Java Web‐services client applications using the VMware vSphere Web Services SDK requires the Java SDK and a Java Web services development toolset, specifically:

- Java 2, Standard Edition, version 5.0 (J2SE 1.5.x) or J2SE 1.4.x. VMware recommends using J2SE 1.5.0\_08 (or later), for these reasons:
	- Improved performance. Using Apache Axis client-libraries with versions of the JDK prior to JDK 1.5\_0\_08 yields slow performance (due to a socket-creation issue).
	- Samples support. Some of the samples use features introduced in JDK 5 (JDK 1.5), and so cannot be used with prior versions of the JDK (1.4.2, for example).
- Apache Axis 1.4. Axis is an open source project of the Apache Web services project. It is a SOAP (Simple Object Access Protocol) implementation that can be deployed to a Tomcat server. The client‐side components include various XML processing and other libraries needed for Web-services client development. You can obtain Axis from the Apache Web-services project site at <http://ws.apache.org/axis/>

You can use other client-side tools and libraries, such as IBM WebSphere and several open source implementations, with the vSphere Web Services SDK. However, only Axis client libraries were tested with this *Developer's Setup Guide*.

The samples archive (samples.jar) includes all vSphere Web Services SDK samples, compiled using J2SE 5 (JDK 1.5.0). The client‐side proxy code (stub classes) were generated using Apache Axis 1.4 libraries.

# <span id="page-10-5"></span><span id="page-10-3"></span>**Setup Instructions for Java Development**

Specific setup instructions depend on whether your development workstation already meets some or all of the requirements, and whether you plan to use the provided samples. The vSphere Web Services SDK package includes vim.jar, vim25.jar, apputils.jar, and samples.jar files that were generated using Apache Axis 1.4 libraries and compiled using Java JDK 1.5. You can use these libraries without generating new stubs and recompiling if you are using these same versions of the JDK and Axis.

Specific setup instructions also depend on whether your target server uses the HTTPS protocol or HTTP. The following instructions assume that the target server uses HTTPS, which is the default server configuration.

#### **To setup a development workstation to use Java**

1 Create directories for each of the components that you want to install (assuming that neitherJDK nor Axis client is installed).

Do not use spaces in the directory names, to avoid issues with some of the included SDK batch and script files. [Table 2](#page-11-1)‐1 lists some recommended naming conventions.

|                          | Windows                      | Linux                         |
|--------------------------|------------------------------|-------------------------------|
| <b>SDK</b>               | c:\devprojects\visdk21       | ~\apps\visdk                  |
| <b>Apache Axis</b>       | c:\apache\axis               | $\sim$ \apps\apache\axis      |
| Java 2, Standard Edition | $c:\iota\$ $\iota\$ $\iota\$ | $\sim$ \apps\java\jdk1.5.0_nn |
| (J2SE)                   | $c:\iota\$                   | $\sim$ \apps\java\jre1.5.0_nn |

<span id="page-11-1"></span>**Table 2-1.** Recommended Directory Structures

- 2 Install the Java 2 Platform, Standard Edition (J2SE) 5.0. VMware recommends using JDK 1.5\_0\_08 or later due to improved performance (for Java sockets). You can obtain the J2SE from <http://java.sun.com/javase/downloads/previous.jsp>
- 3 Obtain the Apache Axis 1.4 client‐side Web services libraries from the Apache Web services Web site at <http://ws.apache.org/axis/java/releases.html>
- 4 Obtain the VMware vSphere Web Services SDK package from VMware Web site <http://www.vmware.com/download/sdk/>
- 5 Unpack the various components into subdirectories created in step 1 above, using the provided installer if appropriate. The J2SE uses an installation wizard. The Axis zip file and the SDK unpack into the directory you specify.
	- Unpack with "Use folder names" selected, to maintain the organizational structure.
	- On UNIX development systems, use the unzip command with the ‐a modifier, to ensure proper line‐endings in the shell scripts. For example:

```
unzip -a vi-sdk-2.5.0-64154.zip
```
- 6 Import server-certificates and use the Java keytool utility to create a vmware.keystore. See ["Importing](#page-13-0) Server-[Certificates](#page-13-0) into the Java Keystore" on page 14 for details.
- 7 (Optional) To ignore server‐certificate verification for any of the sample Java applications, you can pass the --ignorecert argument at runtime instead of importing server certificates.
- 8 Configure environment settings as detailed in "Setting [Environment](#page-12-0) Variables." To run any of the Java sample applications using the provided run script (run.bat, run.sh), you must set only AXISHOME, JAVAHOME, VMKEYSTORE, and WBEMHOME.
- 9 Use the build.bat (or build.sh, on Linux) to generate stubs and compile into vim.jar, vim25.jar, apputils.jar, and samples.jar. The build scripts perform all necessary tasks for you, including setting the CLASSPATH and PATH. See ["Generating](#page-14-0) Stubs and Compiling Classes" on page 15 for details.

**NOTE** If you are using Axis 1.4 and JDK 1.5, you do not need to use the build script. Instead, add vim.jar, vim25.jar, apputils.jar, and samples.jar to your system CLASSPATH. Alternatively, set the AXISHOME, JAVAHOME, VMKEYSTORE, and WBEMHOME and use the run.bat (or run.sh).

10 Run the Java version of SimpleClient to test your setup. See Running the [SimpleClient](#page-15-0) Sample Application to [Validate](#page-15-0) Setup for details.

#### <span id="page-11-0"></span>**Batch Files and Shell Scripts for Building and Running Samples**

The vSphere Web Services SDK includes several batch files for Windows and shell scripts for Linux that facilitate building and running the sample applications.

**NOTE** Unless you are using a JDK other than 1.5 and Axis libraries other than 1.4, you do not need to rebuild the samples.

Some of the batch files are used by other batch files. For example, build.bat calls the lcp.bat and clean.bat scripts. If you modify the batch files for any reason, be aware of the dependencies among them.

| <b>Filename</b>       | <b>Description</b>                                                                                                    | Usage note                                                                                                    |
|-----------------------|----------------------------------------------------------------------------------------------------|----------------------------------------------------------------------------------------------------|
| build.bat<br>build.sh | Checks for environment variables (AXISHOME,<br>JAVAHOME, VMKEYSTORE, and WBEMHOME) and<br>sets local classpath (by calling $\text{Lcp.bat}$ ) using the<br>variables as defined. The build bat file then cleans up<br>existing Java files (by calling clean.bat). | Use this script to generate client stubs<br>and rebuild all sample applications.<br>Successful execution of build, bat<br>creates the vim.jar, vim25.jar,<br>apputils.jar, and samples.jar files.<br>Use the -w flag to recompile without<br>regenerating stubs. |
| lcp.bat<br>lcp.sh     | Sets the local classpath on the workstation. Called by<br>build.bat and by run.bat.                                                                                                    | Optional. Use to set local classpath.                                                                                                    |
| run.bat<br>run.sh     | Batch file that enables running any of the sample<br>applications. Sets the Java trustStore property to the local<br>trust store and invokes the Java runtime with the name of<br>the application passed as a parameter.                                          | Use this script to run any Java sample<br>applications.                                                                                                    |
| clean.bat             | Removes any existing artifacts prior to building the<br>samples, deleting Java class files in the samples packages<br>and samples.jar file. Called by build script.                                                                                               | Optional. Deletes all generated source<br>code files.                                                                                                    |

**Table 2-2.** Batch Files and Shell Scripts for Java [..\Axis\java\ Subdirectory]

#### <span id="page-12-1"></span><span id="page-12-0"></span>**Setting Environment Variables**

The specifics of the environment variables you must set depends on whether you want to use the provided scripts (build.bat, build.sh; run.bat, run.sh), or not. To use the provided scripts, you must set only four environment variables: AXISHOME, JAVAHOME, VMKEYSTORE, and WBEMHOME. See [Table 2](#page-13-1)‐3 for details.

If you do not want to use the scripts, you must set CLASSPATH and PATH environment variables so that they include the Axis libraries and the J2SE libraries. If these variables do not already exist on your development workstation, you must create them. [Table 2](#page-13-1)-3 lists environment variable names, directories, and filenames that you must specifically set. The SDKHOME environment variable is for convenience.

#### **To set environment variables required by the build and run scripts**

- 1 Create environment variables for AXISHOME, JAVAHOME, SDKHOME, VMKEYSTORE, and WBEMHOME, as defined in [Table 2](#page-13-1)‐3.
	- For Microsoft Windows development workstations, you must set System (rather than User) environment variables.
	- For Linux development workstations, you must export the variables in your user profile.
- 2 To the System CLASSPATH, add the complete path to all Axis client-side library JARs and additional libraries provided with the SDK specified in [Table 2](#page-13-1)‐3.
- 3 To the System PATH environment variable, add the path to the Axis and Java runtime binaries, as specified in [Table 2](#page-13-1)‐3.

<span id="page-13-3"></span><span id="page-13-2"></span>**Variable Name Setting must Include...** AXISHOME Complete path to the Apache Axis installation top-level directory. For example: C:\apache\axis1.4 CLASSPATH Complete paths to specific JAR files and otherlibraries required by Java and Axis tools. Add these specific JAR files to the CLASSPATH (assumes that you have setup AXISHOME, JAVAHOME, and SDKHOME). %AXISHOME%\lib\axis.jar %AXISHOME%\lib\axis-ant.jar %AXISHOME%\lib\commons-discovery-0.2.jar %AXISHOME%\lib\commons-logging-1.0.4.jar %AXISHOME%\lib\jaxrpc.jar %AXISHOME%\lib\log4j-1.2.8.jar %AXISHOME%\lib\saaj.jar %AXISHOME%\lib\wsdl4j-1.5.1.jar %JAVAHOME%\lib\tools.jar %SDKHOME%\samples\Axis\java\vim.jar %SDKHOME%\samples\Axis\java\vim25.jar %SDKHOME%\samples\Axis\java\apputils.jar %SDKHOME%\samples\Axis\java\samples.jar %SDKHOME%\samples\Axis\java\lib\activation.jar %SDKHOME%\samples\Axis\java\lib\mailapi.jar %SDKHOME%\samples\Axis\java\lib\wbem.jar JAVAHOME Paths to the binary root directories for both the Java JDK and the Java runtime (JRE). For example: C:\jdk1.5\_0\_08\bin C\jre1.5\_0\_08\bin PATH Add the path to the Java and the Axis binary client tools to the system path. Assuming you setup the AXISHOME and JAVAHOME variables, you must add: %AXISHOME%\bin %JAVAHOME%\bin SDKHOME Path the top-level directory of the unpacked SDK download. For example: C:\devprojects\visdk21\SDK VMKEYSTORE Path to Java keystore. The VMKEYSTORE environment variable is used by the run.bat and run.sh batch files. Sample paths: VMKEYSTORE=C:\VMware-Certs\vmware.keystore [Windows] VMKEYSTORE=/root/vmware-certs/vmware.keystore [Linux] If you use the --ignorecert argument to run any Java samples (using the run.bat or run.sh script), you must still set the VMKEYSTORE environment variable. Set to any location (you do

<span id="page-13-1"></span>**Table 2-3.** Environment Variable Names and Required JAR and Other Files

#### <span id="page-13-0"></span>**Importing Server-Certificates into the Java Keystore**

This step is required only if both of the following conditions apply to your environment.

<span id="page-13-8"></span><span id="page-13-7"></span><span id="page-13-6"></span>WBEMHOME Path to the WBEM (Web Based Enterprise Management) Java archive (wbem.jar). WBEMHOME=%SDKHOME%\samples\Axis\java\lib\wbem.jar

The target servers use the default protocol, HTTPS.

argument).

You do not plan to use the --ignorecert command-line argument.

Alternatively, to use HTTP (rather than HTTPS) and avoid the use of certificates entirely, follow the procedure detailed in "Modifying Server [Configurations](#page-24-2) to Support HTTP" on page 25. However, using HTTP is not recommended for production environments.

<span id="page-13-5"></span><span id="page-13-4"></span>not need to import the certificate or create the actual keystore, though, if you use the ‐‐ignorecert

These instructions require that the JAVAHOME environment variable is set and that it is added to the PATH environment variable. These instructions also require that the certificate for each target server is located in the C:\VMware-Certs subdirectory. See "Obtaining Server [Certificates"](#page-23-2) on page 24.

#### **To import certificates into a local Java keystore**

- 1 Open the Windows command prompt or Linux shell command.
- 2 Create the directory for the Java certificate store.

Create the directory only. The actual keystore file, vmware.keystore, is created during the process of importing the certificates, in subsequent steps.

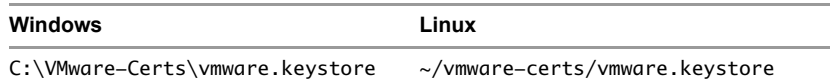

3 Navigate to the directory. For example, on Windows use the following directory:

#### **cd vmware-certs\vmware**

4 Use the Java keytool utility to import a certificate. The syntax is as follows:

keytool -import -file <certificate-filename> -alias <server-name> -keystore vmware.keystore For example:

C:\VMware-Certs>keytool -import -file rui.crt -alias sdkpubs01 -keystore vmware.keystore

A prompt requesting a password for the keystore appears:

Enter keystore password:

5 Create a password forthe keystore by entering it at the prompt. The keystore utility displays the certificate information at the console. For example:

Owner: OID.1.2.840.113549.1.9.2="1183400896,564d7761726520496e632e", CN=sdkpubslab-01.vmware.com, EMAILADDRESS=ssl-[certificates@vmware.com,](mailto:certificates@vmware.com) OU=VMware ESX Server Certificate, O="VMware, Inc.", L=Palo Alto, ST=California, C=US Issuer: OID.1.2.840.113549.1.9.2="1183400896,564d7761726520496e632e", CN=sdkpubslab-01.vmware.com, EMAILADDRESS=ssl-[certificates@vmware.com,](mailto:certificates@vmware.com) OU=VMware ESX Server Certificate, O="VMware, Inc.", L=Palo Alto, ST=California, C=US Serial number: 0 Valid from: Mon Jul 02 11:28:17 PDT 2007 until: Mon Aug 31 11:28:17 PDT 2026 Certificate fingerprints: MD5: . . .61:35:C0:C4 SHA1: 4C:...78:B2

At the end of the certificate information, a prompt displays a request for confirmation that the certificate is trusted:

```
Trust this certificate? [no]:
```
6 Type **yes** and press <Enter> to respond to the prompt and import the certificate into the vmware.keystore keystore. The console displays this message:

<span id="page-14-1"></span>Certificate was added to keystore

7 Repeat this process for each target server.

#### <span id="page-14-0"></span>**Generating Stubs and Compiling Classes**

The vSphere Web Services SDK includes vim.jar, vim25.jar, samples.jar, and apputils.jar files that were created using Axis 1.4 and JDK 1.5. If your development environment includes these same Axis and Java versions, you can use these precompiled libraries. Skip this section and try running the SimpleClient by following the instructions in "Running the [SimpleClient](#page-15-0) Sample Application to Validate Setup" on page 16.

If you are using versions of Axis and Java other than Axis 1.4 and JDK 1.5, you must regenerate the client‐side proxy code (stubs) and recompile into Java archive files. The build.bat (or build.sh) script included with the SDK performs all necessary tasks for you.

These instructions require setting the AXISHOME, JAVAHOME, and WBEMHOME environment variables (see "Setting [Environment](#page-12-0) Variables" on page 13).

#### **To generate stubs and compile using the build.bat or build.sh script**

- 1 Open a command prompt.
- 2 Navigate to the subdirectory containing the build.bat and build.sh files:

#### **cd %SDKHOME%\samples\Axis\java**

3 Run the build.bat (or build.sh) script by entering its name at the command prompt.

#### **build**

The console displays output, starting with "Generating stubs from wsdl." In a few minutes, the process completes. The word "Done" appears at the command prompt, as shown in [Example 2](#page-15-1)-1. The "generating stubs from wsdl" message appears twice, because this build file generates client stubs using both sets of WSDLs (found in \vim and \vim25 subdirectories).

#### <span id="page-15-1"></span>**Example 2-1.** Successful Stub Generation and Compilation Using build.bat Script

```
Generating stubs from wsdl
Compiling stubs.
...
Done.
C:\devprojects\visdk21\SDK\samples\Axis\java>
```
When the process completes successfully, the vim.jar, vim25.jar, apputils.jar, and samples.jar files show the current date and time.

To compile without re‐generating the stubs from the WSDL, use the ‐w flag with the build script, as follows:

#### **build -w**

You can run any of the sample applications by following the instructions in the next section, ["Running](#page-15-0) the [SimpleClient](#page-15-0) Sample Application to Validate Setup."

# <span id="page-15-0"></span>**Running the SimpleClient Sample Application to Validate Setup**

You can quickly test your setup and connectivity by running one of the sample applications, such as SimpleClient. SimpleClient is a Java class that connects to the server and obtains a listing of the top‐level inventory entities, their properties and references. You can run any of the samples using the run.bat (orrun.sh) script.

These scripts require the environment variables AXISHOME, JAVAHOME, VMKEYSTORE, and WBEMHOME (see [Table 2](#page-13-1)‐3).

#### **To run a sample application using the run.bat or run.sh script**

To run any of the Java samples using the run.bat (or run.sh) script, pass the complete package name of the Java class with the required parameters:

#### **run com.vmware.samples.general.SimpleClient [https://yourFQDNservername/sdk <](https://yourFQDNservername/sdk)username> <password> [--ignorecert ignorecert]**

- 1 Open a Windows command prompt or shell prompt on Linux.
- 2 Navigate to the directory containing the Java samples:

#### **cd %SDKHOME%\samples\Axis\java\com\vmware\samples**

**Example 2-2.** Sample Output of a Successful Run of SimpleClient (Precompiled Java Sample)

```
Object Type : Folder
Reference Value : ha-folder-vm
   Property Name : name
   Property Value : vm
Object Type : HostSystem
Reference Value : ha-host
   Property Name : name
   Property Value : sdkpubslab-02.eng.vmware.com
Object Type : ResourcePool
Reference Value : ha-root-pool
   Property Name : name
   Property Value : Resources
Object Type : Folder
Reference Value : ha-folder-host
   Property Name : name
   Property Value : host
Object Type : ComputeResource
Reference Value : ha-compute-res
   Property Name : name
   Property Value : sdkpubslab-02.eng.vmware.com
Object Type : VirtualMachine
Reference Value : 16
   Property Name : name
   Property Value : Windows_2K3_VM
...
Object Type : Datacenter
Reference Value : ha-datacenter
   Property Name : name
    Property Value : ha-datacenter
Object Type : Folder
Reference Value : ha-folder-root
   Property Name : name
   Property Value : ha-folder-root
```
If you have your development environment configured with the proper CLASSPATH and PATH environment variables, you can run the applications directly from the command prompt using the Java runtime.

#### **To run the precompiled SimpleClient from the command prompt**

- 1 Open a Windows command prompt or shell prompt on Linux.
- 2 Navigate to the Java samples subdirectory:

#### **cd %SDKHOME%\samples\Axis\java**

3 Invoke the Java runtime, providing the full package name of the SimpleClient, server URN, credentials, and Java keyStore location (or the --ignorecert argument). The complete syntax is as follows:

**java -Djavax.net.ssl.trustStore=<keystore-path-or-%KEYSTORE%-environment-variable>**  <package-hierarchy-classname> <server-url> <username> <password> [--ignorecert ignorecert]

For example:

```
java -Djavax.net.ssl.trustStore=%VMKEYSTORE% com.vmware.samples.general.SimpleClient --url 
https://sdkpubslab-01.eng.vmware.com/sdk --username pubs --password *** --ignorecert 
ignorecert
```
**NOTE** If error messages are raised due to system heap or other memory issues, you can give the Java VM more memory, as follows:

```
java -Djavax.net.ssl.trustStore=%VMKEYSTORE% -Xms512M -Xmx1024M 
com.vmware.samples.general.SimpleClient https://sdkpubslab-02.eng.vmware.com/sdk username 
password --ignorecert ignorecert
```
# <span id="page-17-0"></span>**Troubleshooting Setup Issues**

If you are unable to successfully run the SimpleClient, check your environment settings and all other setup tasks. [Table 2](#page-17-1)-4 lists some common error messages and provides steps that you can take to resolve them.

<span id="page-17-1"></span>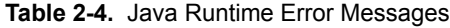

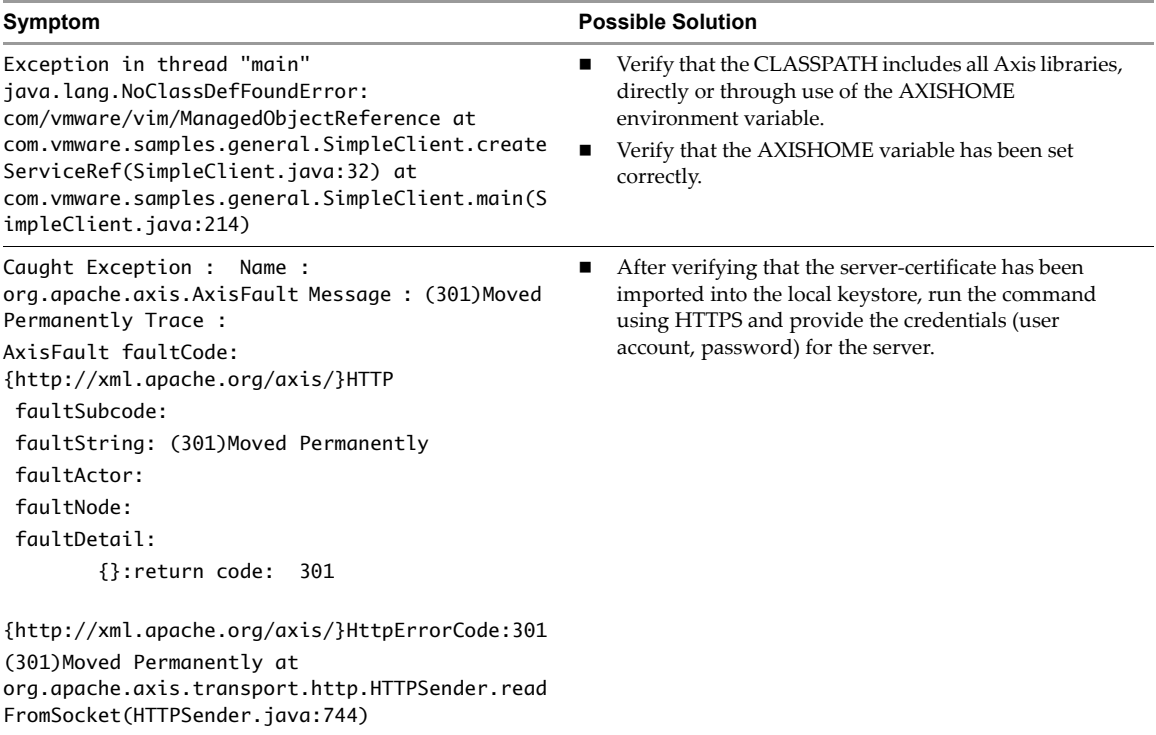

# <span id="page-18-4"></span><span id="page-18-1"></span><span id="page-18-0"></span>**Setting Up for Microsoft C# Development 3**

This chapter includes these topics:

- ["Requirements"](#page-18-2) on page 19
- "Setup Instructions for C# [Development"](#page-19-0) on page 20
- "Running the Microsoft .NET (C#) Version of [SimpleClient"](#page-20-0) on page 21
- ["Troubleshooting](#page-21-0) Setup Issues" on page 22

# <span id="page-18-5"></span><span id="page-18-2"></span>**Requirements**

The vSphere Web Services SDK includes C# (.cs) source files and Microsoft Visual Studio project files (solutions, or .sln) for Microsoft Visual Studio 2005. Web services client application development for C# requires:

- Development environment for C#, such as Microsoft Visual C# or Microsoft Visual Studio 2005.
- Microsoft .NET Framework, specifically Microsoft .NET Framework 2.0, which is included with Microsoft Visual Studio 2005.
- Microsoft .NET Framework 2.0 Software Development Kit. Depending on the specific version of the Microsoft Visual Studio and Microsoft .NET Framework that you use, you might need to specifically install the Microsoft .NET Framework 2.0 software development kit, which includes the command‐line C# compiler (csc.exe).

**CAUTION** VMware does not support using the vSphere Web Services SDK with Visual Studio 2003 and Microsoft .NET Framework 1.1. Use only Microsoft Visual Studio 2005 and Microsoft .NET 2.0 or subsequent releases.

#### <span id="page-18-3"></span>**Environment Variable Settings**

The vSphere Web Services SDK 4.0 includes two versions of the WSDL files:

- WSDL files that support vim25 for use with ESX 4.0, ESXi 4.0, vCenter Server 4.0, ESX 3.5, and VirtualCenter 2.5
- WSDL files that support vim for use with ESX Server 3.0.1 and VirtualCenter 2.0

The batch files used to build samples require access to the WSDL files. If you intend to use any of the provided batch files, you must create an environment variable for WSDLFILE and set to the WSDL directory.

The vSphere Web Services SDK download contains batch files for setting up the samples for Microsoft Visual Studio 2005. The download also includes the solution files (.sln) files).

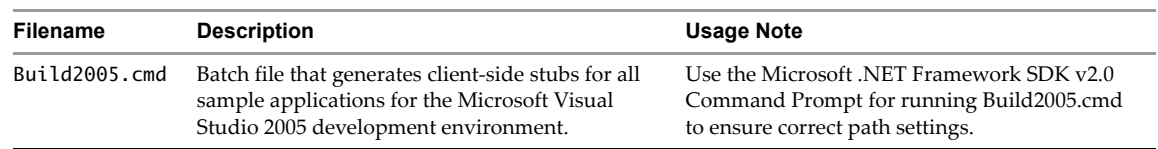

#### **Table 3-1.** Batch Files or Command Scripts for Microsoft C# .NET (..\DotNet)

In addition, if your Microsoft software setup varies from the default paths, you must create a VSINSTALLDIR environment variable as defined in [Table 3](#page-19-1)‐2.

#### **To set environment variables required by the build script**

- 1 Create an environment variable for WSDLFILE, as defined in [Table 3](#page-19-1)-2. Set System rather than User environment variables.
- <span id="page-19-6"></span>2 If your Microsoft development and .NET software has not been installed using default paths, create and set the VSINSTALLDIR environment variable as defined in [Table 3](#page-19-1)‐2.

<span id="page-19-1"></span>**Table 3-2.** Environment Variable Names Required for Build Scripts

<span id="page-19-3"></span>

| Variable Name       | <b>Description</b>                                         | <b>Usage Note</b>                                                                            |
|---------------------|------------------------------------------------------------|----------------------------------------------------------------------------------------------|
| <b>VSINSTALLDIR</b> | Location of Microsoft \Common7 and<br>\SDK subdirectories. | Required only if your development setup varies from<br>Microsoft default installation paths. |
|                     |                                                            | Use quotation marks around subdirectory pathnames that<br>include spaces. For example:       |
|                     |                                                            | "C:\devstuff\Microsoft Visual Studio 8\Common7"                                              |
|                     |                                                            | "C:\devstuff\Microsoft Visual Studio 8\SDK"                                                  |
| <b>WSDLFILE</b>     | Location of the WSDL files.                                | Set to %SDKHOME%\wsdl for use with build scripts.                                            |

#### <span id="page-19-4"></span><span id="page-19-2"></span><span id="page-19-0"></span>**Setup Instructions for C# Development**

Specific setup instructions depend on whether your development workstation already meets some or all of the requirements and whether you plan to use the provided samples.

**NOTE** The batch file (build2005.cmd) assumes that your setup uses default paths to Microsoft installed products. See ["Environment](#page-18-3) Variable Settings" on page 19 for information about setting an additional environment variable to handle discrepancies in your setup, if necessary.

#### **To set up a development workstation to use C#**

1 Install the Microsoft Visual programming environment, such as Microsoft Visual  $C\#$  or Microsoft Visual Studio 2005.

<span id="page-19-5"></span>VMware recommends using Microsoft Visual Studio 2005, which includes the required .NET Framework 2.0 and improved versions of Web‐services‐client tools. For more information, go to <http://msdn.microsoft.com>

- 2 Obtain the Microsoft .NET Framework 2.0 (if you do not already have it) from Microsoft, at <http://msdn.microsoft.com>
- 3 Obtain the VMware vSphere Web Services SDK package from VMware Web site at <http://www.vmware.com/download/sdk/>
- 4 Unpack the various components into appropriate subdirectories. Use Microsoft defaults for Microsoft Visual Studio, Microsoft .NET Framework, and Microsoft .NET Framework SDK.

To ensure that all paths to all tools (wsdl.exe, csc.exe) are set correctly, execute the command script from the Microsoft .NET 2.0 SDK command prompt, which is available from the .NET SDK menu.

#### **To build the C# samples**

- 1 Open the Microsoft .NET Framework 2.0 SDK command prompt (from the Windows Start menu, select **Programs > Microsoft .NET Framework SDK v2.0 > SDK Command Prompt**. The command prompt launches.
- 2 Navigate to the subdirectory containing the Build2005.cmd and other files.

cd %SDKHOME%\samples\DotNet

3 Run the Build2005.cmd to generate new stubs and compile into an assembly. Enter the name of the script at the command prompt.

build2005

4 Test your development workstation. See "Running the Microsoft .NET (C#) Version of [SimpleClient"](#page-20-0) on [page 21](#page-20-0).

**Example 3-1.** Example of a Successful Build Session Using Build2005.cmd

```
C:\devprojects\visdk21\SDK\samples\DotNet>build2005
Visual Studio C# 2005 Express is installed
Setting Path
Checking and Creating stage
A subdirectory or file stage already exists.
Microsoft (R) Web Services Description Language Utility
[Microsoft (R) .NET Framework, Version 2.0.50727.42]
Copyright (C) Microsoft Corporation. All rights reserved.
Writing file 'stage\VimObjects.cs'.
Microsoft (R) Visual C# 2005 Compiler version 8.00.50727.42
for Microsoft (R) Windows (R) 2005 Framework version 2.0.50727
Copyright (C) Microsoft Corporation 2001-2005. All rights reserved.
Microsoft (R) Xml Serialization support utility
[Microsoft (R) .NET Framework, Version 2.0.50727.42]
Copyright (C) Microsoft Corporation. All rights reserved.
Serialization Assembly Name: VimService2005.XmlSerializers, Version=0.0.0.0, Culture=neutral, 
               PublicKeyToken=null.
Generated serialization assembly for assembly 
               C:\Data\Development\visdk21_GA\SDK\samples\DotNet\vimservice2005.dll --> 
               '.\VimService2005.XmlSerializers.dll
'.
Optimizing generated stubs...
Microsoft (R) Visual C# 2005 Compiler version 8.00.50727.42
for Microsoft (R) Windows (R) 2005 Framework version 2.0.50727
Copyright (C) Microsoft Corporation 2001-2005. All rights reserved.
Stub generation Done.
ECHO is off.
Building Samples in Debug mode
Done Building optimized Stubs and all Samples
```
#### C:\devprojects\visdk21\SDK\samples\DotNet>

# <span id="page-20-0"></span>**Running the Microsoft .NET (C#) Version of SimpleClient**

These instructions assume that you have followed all setup instructions detailed in "Setup [Instructions](#page-19-0) for  $C#$ [Development"](#page-19-0) on page 20 of this chapter.

#### **To run the SimpleClient application**

1 Navigate to the subdirectory where the compiled object code is located. From the top‐level directory of the SDK download, the directory is as follows:

```
%SDKHOME%\samples\DotNet\cs\SimpleClient\bin\Debug
```
2 Run the application, passing to the command line the server URL and logon credentials. As coded, the SimpleClient application (SimpleClient.cs) requires that credentials (user account and password) be passed to the executable, even if the serveris configured to support HTTP. You can change the source code yourself and recompile.

If you do not provide all three arguments as shown here—server address, account name, and password—the executable generates an error message and comes to a halt.

simpleclient [https://sdkpubslab-01.eng.vmware.com/sdk u](https://sdkpubslab-01.eng.vmware.com/sdk)seraccount password

The application connects to the server. A "Bad Server Certificate" message displays:

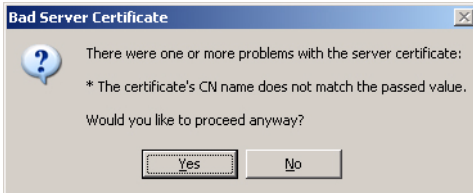

3 Click **Yes** to dismiss this message and proceed to the server. After the client connects to the server, the output from server displays in the console (command prompt), as shown in [Example 3](#page-21-2)‐2:

<span id="page-21-2"></span>**Example 3-2.** Sample Output of a Successful Run of SimpleClient

```
Object Type : Datacenter
Reference Value : ha-datacenter
   Property Name : name
   Property Value : ha-datacenter
Object Type : Folder
Reference Value : ha-folder-root
   Property Name : name
   Property Value : ha-folder-root
```
# <span id="page-21-0"></span>**Troubleshooting Setup Issues**

If you are unable to successfully run the SimpleClient, check your environment settings and all other setup tasks. [Table 3](#page-21-1)-3 lists some common error messages and provides steps that you can take to resolve.

<span id="page-21-1"></span>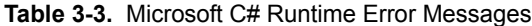

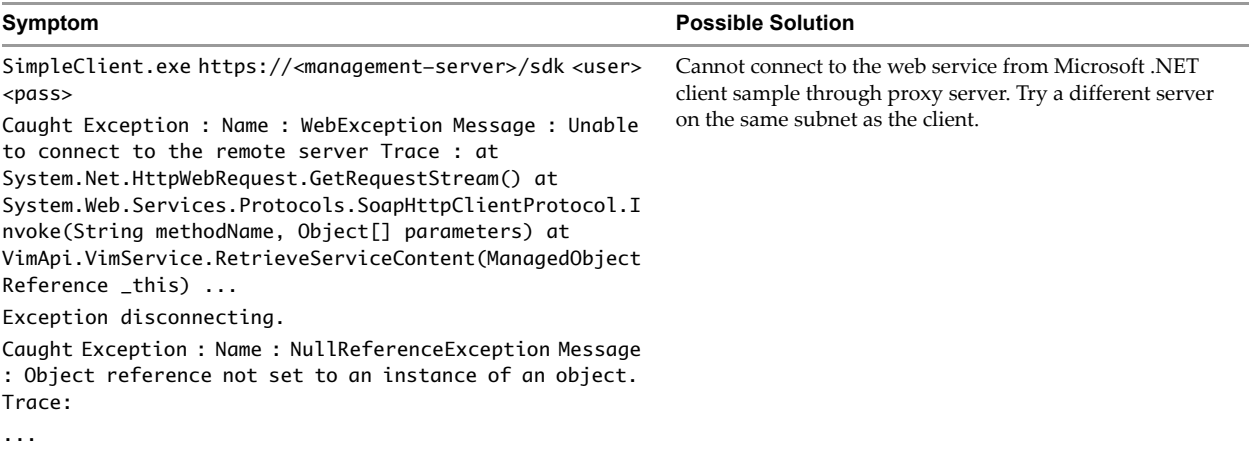

# <span id="page-22-1"></span><span id="page-22-0"></span>**Server Certificates Reference**

This chapter includes these topics:

- "Secure Client‐Server [Communications"](#page-22-2) on page 23
- "Simplified Security Setup for Development [Environment"](#page-22-3) on page 23
- "Obtaining Server [Certificates"](#page-23-0) on page 24
- "Modifying Server [Configurations](#page-24-1) to Support HTTP" on page 25

## <span id="page-22-2"></span>**Secure Client-Server Communications**

The VMware vSphere API is available as a secure Web service running on these platforms. Secure Web service means that, by default, ESX, ESXi, and vCenter Server are configured for HTTPS and support SSL to encrypt communications.

To connect to the server using HTTPS, client applications must verify the identify of the server by using the server's certificate during an initial handshake. The client must obtain the server certificate in advance, so that it is available during the handshake. See "Obtaining Server [Certificates"](#page-23-0) on page 24 for more information.

To connect to the server using HTTP requires that you first modify the target server's default configuration so that it supports regular HTTP communications. If you configure the server for HTTP, you do not need to import the server certificates on the client development workstation. See "Modifying Server [Configurations](#page-24-1) to [Support](#page-24-1) HTTP" on page 25 for more information. Modifying the server configuration to support HTTP access to the vSphere API is recommended for test or development environments only, not for production deployments. VMware recommends using the default protocol, HTTPS, for production deployments.

# <span id="page-22-3"></span>**Simplified Security Setup for Development Environment**

Java developers can use the SunFakeTrustSocketFactory class to ignore the server‐certificate verification process during the SSL handshake. The Java samples included with the SDK use this technique by accepting an optional command-line argument, --ignorecert. The SunFakeTrustSocketFactory class is available in the Axis org.apache.axis.components.net client package.

If you plan to use the --ignorecert option or use this automatic server‐certificate verification technique in your own code, you do not need to import certificates. See "Setup Instructions for Java [Development"](#page-10-5) on [page 11](#page-10-5) for more information.

Use the --ignorecert option only for development and testing purposes. Do not use outside a firewall. Be aware that by not verifying the server‐certificate during the SSL handshake, the client application is subject to man‐in‐the‐middle attacks.

# <span id="page-23-2"></span><span id="page-23-0"></span>**Obtaining Server Certificates**

VMware products use standard X.509 version 3 (X.509v3) certificates to encrypt session information sent over SSL (secure sockets layer) connections between server and client systems. When a client application initiates an SSL session with the server, the server sends its certificate to the client application, which checks the X.509 certificate against a list of known Certificate Authorities (CAs) to verify the authenticity of the certificate. The client then uses the server's public key (contained in the X.509 certificate) to generate a random symmetric key, which it uses to encrypt all subsequent communications.

The server certificates are created automatically during the process of installing VMware products, including ESX, ESXi, and vCenter Server systems. For ESX and ESXi systems, the certificate name matches the DNS name of the server. For vCenter Server systems, the certificate name is VMware. Because these certificates are not signed by an official root CA, you must obtain the server certificate from each server that you plan to target with your client application and store it locally.

For example, if you are creating a client application to run against the vCenter Server and an ESX system directly (in standalone mode), you must obtain both the vCenter Server certificate and the ESX certificate. On the other hand, if your application is aimed solely at the vCenter Server that might manage any number of ESX systems, you must obtain the certificate only from the vCenter Server.

You can obtain the certificates in one of two general ways:

- Developers working on the Microsoft Windows platform can use the certificate-handling capabilities of the vSphere Client from the development workstation to connect to each ESX, ESXi, or vCenter Server and accept the certificate into the local cache and export the certificate. See "Obtaining [Certificates](#page-23-1) by Using the [vSphere](#page-23-1) Client."
- Developers with access privileges on the target server systems can use a secure shell client utility (SCP, WinSCP, or SSH) to connect directly to the ESX, ESXi, or vCenter Server and copy the certificates directly from the server to the development platform. See "Obtaining Certificates by [Connecting](#page-24-0) Directly to Server [Systems"](#page-24-0) on page 25 for details.

#### <span id="page-23-1"></span>**Obtaining Certificates by Using the vSphere Client**

This approach requires you to install the vSphere Client on your development machine. The vSphere Client leverages the native Microsoft credential‐handling mechanisms to allow you to accept the certificate and export it as a local file.

#### **To obtain server certificates using vSphere Client**

1 Create a directory named VMware-Certs (at the root level) for the certificates. Several of the vSphere Web Services SDK batch files assume this path as the location of the keystore and fail if you do not use this path.

C:\VMware-Certs

- 2 Install the vSphere Client on the development workstation if necessary.
- 3 Launch the vSphere Client and then navigate to the ESX, ESXi, or vCenter Server web server.

A Security Warning message box displays regarding the certifying authority for the certficate.

- 4 Click **View Certificate** to display the Certificate properties page.
- 5 Click the **Details** tab.
- 6 Click **Copy to File...** to launch the Certificate Export wizard.
- 7 Select **DER encoded binary X.509** (the default) and click Next.
- 8 Click **Browse...** and navigate to the C:\VMware-Certs subdirectory.
- 9 Enter a name for the certificate that identifies the server to which it belongs.

C:\VMware-Certs\<servername>.cer

After obtaining the certificate from each target server, follow the other setup steps appropriate for your programing language. For C# developers, see "Setup Instructions for C# [Development"](#page-19-2) on page 20. For Java developers, see "Setup Instructions for Java [Development"](#page-10-5) on page 11.

#### <span id="page-24-0"></span>**Obtaining Certificates by Connecting Directly to Server Systems**

This approach can be used by developers who have appropriate privileges to directly connect to the target server. These instructions require administrative privileges on the ESX or vCenter Server, and assume that you can access the necessary subdirectory.

#### **To obtain server certificates using secure shell client application**

1 From the development workstation, create a directory in which to store certificates of servers that you want to target during development:

~\vmware-certs\

2 Connect to the ESX system using an SSL client from the development workstation. Remote connections to the ESX service console as root are effectively disabled, so you must connect as another user with privileges on the server to obtain the certificate.

The server certificate filenames and locations of ESX and vCenter Server are listed in the following table.

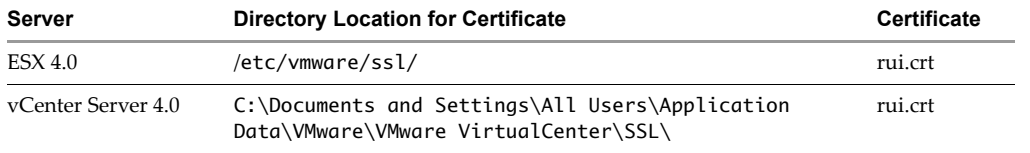

- 3 Copy the certificates from the server to the certificate subdirectory of the development workstation, using a unique filename forthe certificate (assuming you are copying multiple default certificates from multiple ESX systems, for example).
- <span id="page-24-4"></span>4 Import the server‐certificate into the certificate store following the specific instructions for your programming language (Java, C#). See "Setting Up for Java [Development"](#page-10-4) on page 11.

# <span id="page-24-2"></span><span id="page-24-1"></span>**Modifying Server Configurations to Support HTTP**

ESX, ESXi, and vCenter Server support the vSphere API through their respective Web services (SOAP) engines. By default, these Web services run on port 443, as a secure Web service that can be accessed using SSL over HTTP (HTTPS). However, for a development environment, you may want to simplify the connection process from a client application by configuring the target servers to support regular (non‐SSL) HTTP.

Connections to the Web services port are handled by an Http Reverse Proxy service. The reverse‐proxy service handles requests to the API (through the /sdk path) and to the Managed Object Browser (path is /mob). The reverse-proxy service has a configuration file, proxy.xml, which can be modified to specify support for HTTP as the protocol for the Web service. [\(Figure A](#page-25-0)-1 shows a proxy. xml file that has been modified to support HTTP for both the MOB and the SDK.)

#### <span id="page-24-3"></span>**To modify the Web proxy service on ESX to support HTTP**

- 1 Log in to the service console as the root user.
- 2 Change directories to /etc/vmware/hostd.
- 3 Use a text editor to open the proxy.xml file.
- 4 Navigate to the list of endpoints in the file (identified by the <EndpointList> tag) that contains settings for the Web service supporting the SDK. The nested tags may look something like this:

```
...
<e id="1">
    <_type>vim.ProxyService.NamedPipeServiceSpec</_type>
    <accessMode>httpsWithRedirect</accessMode>
```

```
<pipeName>/var/run/vmware/proxy-sdk</pipeName>
    <serverNamespace>/sdk</serverNamespace>
\langle/e>
...
```
- 5 Change the accessMode to httpAndHttps. Alternatively, to completely disable HTTPS, you can set to httpOnly.
- 6 (Optional) Change the setting for the MOB as well.
- 7 Save your settings and close the file.
- 8 Restart the vmware-hostd process by entering the following command:

```
service mgmt-vmware restart
```
#### <span id="page-25-0"></span>**Figure A-1.** Edited proxy.xml File

```
- <config>
 - <EndpointList>
    < length>7</ length>
    <_type>vim.ProxyService.EndpointSpec[]</_type>
   - <e id="0">
      <_type>vim.ProxyService.NamedPipeServiceSpec</_type>
      <serverNamespace>/</serverNamespace>
      <accessMode>httpsWithRedirect</accessMode>
      <pipeName>\\.\pipe\vmware-vpxd-webserver-pipe</pipeName>
    \langle/e>
   - <e id="1">
      <_type>vim.ProxyService.LocalServiceSpec</_type>
      <serverNamespace>/sdk</serverNamespace:
      <accessMode>httpAndHttps</accessMode>
       <port>8085</port
     </e>
   - <e id="2">
      <_type>vim.ProxyService.LocalServiceSpec</_type>
      <serverNamespace>/ui</serverNamespace>
      <accessMode>httpsWithRedirect</accessMode>
      <port>8086</port>
    \epsilon/es
   - <e id="3"><_type>vim.ProxyService.NamedPipeServiceSpec</_type>
       <serverNamespace>/mob</serverNamespace>
      <accessMode>httpAndHttps</accessMode>
      <pipeName>\\.\pipe\vmware-vpxd-mob-pipe</pipeName>
    \epsilon/e>
   - <e id="4">
       <_type>vim.ProxyService.NamedPipeServiceSpec</_type>
      <serverNamespace>/vod</serverNamespace>
      <accessMode>httpsWithRedirect</accessMode>
      <pipeName>\\.\pipe\vmware-vpxd-webserver-pipe</pipeName>
     \langle/e>
```
#### **To modify the Web proxy service on ESXi to support HTTP**

Because ESXi has no Service Console, you cannot use the same process described in "To [modify](#page-24-3) the Web proxy service on ESX to [support](#page-24-3) HTTP." Instead, you must use the appropriate vSphere CLI command to obtain the proxy.xml file from the server, modify the file to support HTTP, and then move the file back to the ESXi system. See the *vSphere CLI Installation and Reference Guide* for more information.

#### **To modify the Web proxy service on vCenter Server to support HTTP**

- 1 Log in to the vCenter Server system as the Windows Administrator of the machine.
- 2 Change to the directory containing the proxy. xml file:

c:\Documents and Settings\AllUsers\Application Data\VMware VirtualCenter

- 3 Use a text editor to open the proxy.xml file.
- 4 Find the section of the file associated with the /sdk.
- 5 Change the accessMode to httpAndHttps.
- 6 Restart the service from a command line or from the Windows Services control panel.

# <span id="page-26-0"></span>**Index**

# **A**

Apache Axis, generating stubs **[15](#page-14-1)** API **[7](#page-6-3)**

## **C**

C# requirements **[19](#page-18-5)** CLASSPATH **[14](#page-13-2)**

# **E**

environment variables

C# VSINSTALLDIR **[20](#page-19-3)** WSDLFILE **[20](#page-19-4)** Java **[13](#page-12-1)** AXISHOME **[14](#page-13-3)** CLASSPATH **[14](#page-13-2)**

> JAVAHOME **[14](#page-13-4)** PATH **[14](#page-13-5)** SDKHOME **[14](#page-13-6)** VMKEYSTORE **[14](#page-13-7)** WBEMHOME **[14](#page-13-8)**

error message not implemented **[10](#page-9-0)**

# **H**

http protocol, configuring **[25](#page-24-4)**

#### **M**

Microsoft .NET requirements **[19](#page-18-5)** Microsoft Visual Studio 2005 **[20](#page-19-5)**

#### **N**

non-SSL, configuring server for HTTP **[25](#page-24-4)** not implemented message **[10](#page-9-0)**

#### **O**

operations **[7](#page-6-4)**

# **R**

**Requirements** C# development **[19](#page-18-5)** Java development **[11](#page-10-6)**

# **S**

samples.jar **[9](#page-8-2)** SOAP toolkits **[8](#page-7-2)** SOAP, defined **[7](#page-6-5)**

#### **T**

technical support resources **[5](#page-4-2)**

## **V**

VSINSTALLDIR **[20](#page-19-6)** vSphere SDK Package **[9](#page-8-3)** vSphere SDK package WSDL files **[9](#page-8-4)**

#### **W**

WSDL (web services description language), defined **[7](#page-6-6)** WSDL files **[9](#page-8-4)**

Developer's Setup Guide